## **19 – Bloqueio**

Relé com unidade bloqueio com função 86.

## **19.1 – Ajustes disponíveis**

A programação do parâmetro é realizada na pasta **SAÍDAS** do programa aplicativo de configuração e leitura do relé. A figura 19.1 sinaliza o parâmetro disponível da unidade de bloqueio.

| Pextron Controles Eletrônicos                                                                                 |                                                                                                    |      |
|----------------------------------------------------------------------------------------------------|----------------------------------------------------------------------------------------------------|------|
| $\frac{1}{2}$<br>$\blacksquare$<br>W<br>Ler Arquivo Gravar Arquivo<br>Ler Relé<br>Gravar Relé<br>ы            | Relé:<br>URP6100-5/6101-5<br>PEXTRON CONTROLES ELETRONICOS<br>Local:<br>DATA:<br> 01/01/2010 <br>OA:<br>Ordem de Ajuste<br>OS:<br>Ordem de Servico<br>Responsável e/ou solicitante<br>Equipamento: Bay 12<br>Solicitante:<br>TERMO CONFIG ENTRADAS SAÍDAS GERAL SET 1 SET 2 SET 3 SET 4 MEMÓRIA MEDIÇÕES 12t (52) COMUNICAÇÃO DNP | Sair |
| Disparo de Oscilografia<br><b>SINV</b><br><b>S86E</b><br><b>STIME</b><br>STRIP-<br>PartOsc TripOsc<br>SCLOSE- | <b>RL1 RL2 RL3 RL4 RL5</b><br>n<br>T S TIME 0.097                                                                                                    |      |

**Figura 19.1: Pasta SAÍDAS sinalizando o parâmetro da unidade de bloqueio.**

## **19.2 – Funcionamento**

Após um comando de TRIP, o relé memoriza o estado da(s) saída(s) programadas e mantém o contato energizado até a execução de reset da função 86. A lógica de bloqueio evita que o disjuntor seja energizado sob condição de falta.

Para resetar a função de bloqueio (86) aplicar um dos seguintes procedimentos:

**a)** pressionar a tecla R ou pino de reset durante 3s,

**b)** aplicar sinal de tensão na entrada lógica programada para reset da função 86 através da pasta ENTRADAS do aplicativo de configuração e leitura do relé linha **E R86E**.

**c)** comando no aplicativo de configuração e leitura do relé na pasta **MEDIÇÕES** através do botão

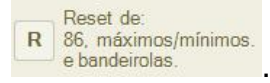

## **19.3 – Sinalização**

O estado da supervisão é indicado na IHM local e na pasta **MEDIÇÕES** do programa aplicativo de configuração e leitura do relé.

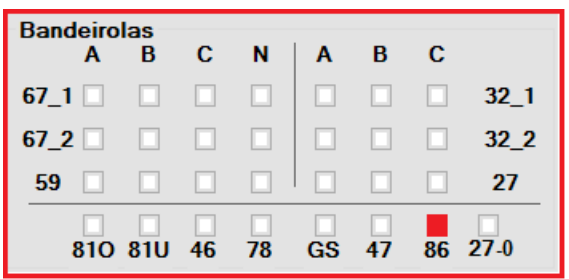

**Figura 19.2: Sinalização do estado do bloqueio.**